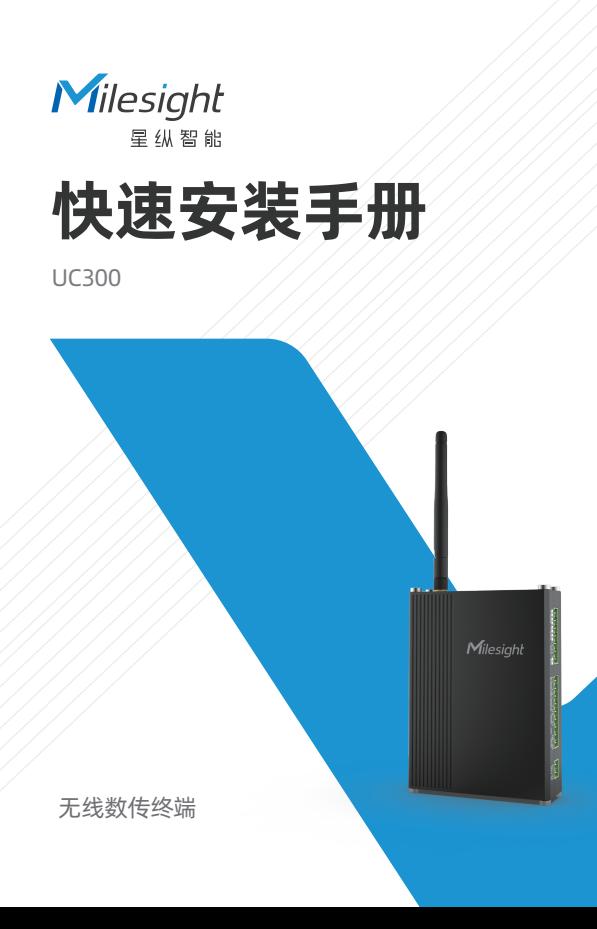

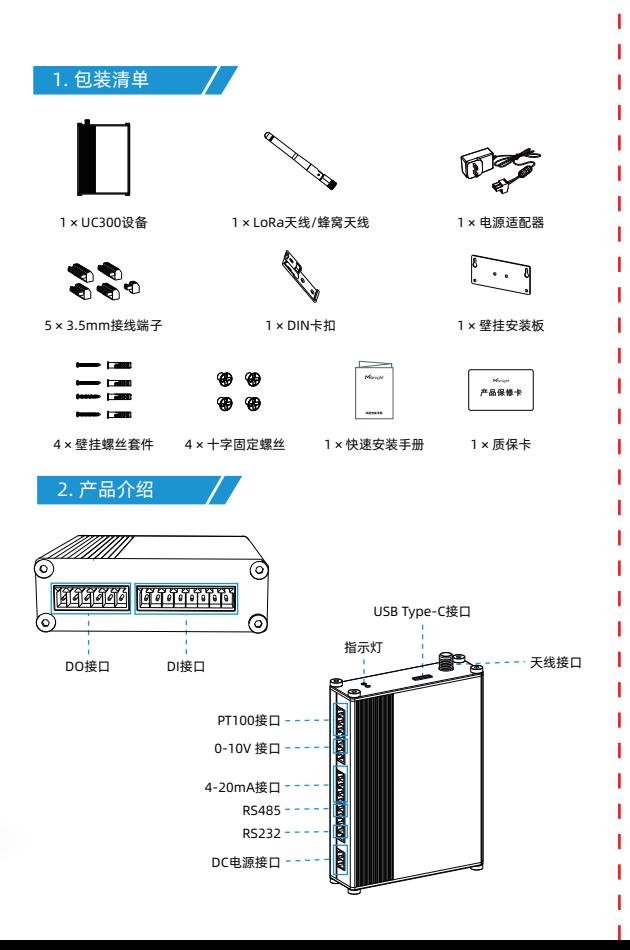

### 3. 指示灯说明

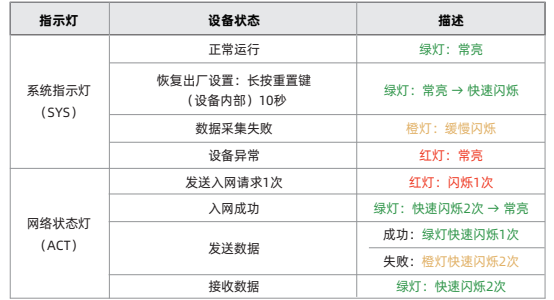

## 4. SIM卡安装(蜂窝版本)/

拧开天线接口所在面的4颗螺丝,取下盖板,将SIM卡按入卡槽。如需取卡,向 内按压SIM卡即可弹出。

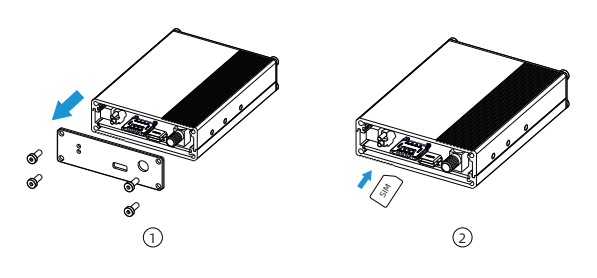

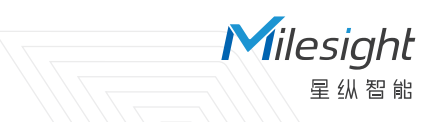

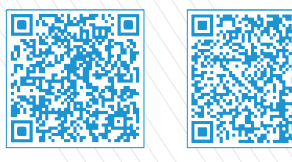

星纵云APP 人 快速安装手册

# 打开视界 · 感知无界

厦门星纵智能科技有限公司 www.milesight.cn

## 5. 产品配置

### 配置准备:

- Type-C数据线
- 电脑
- 配置工具ToolBox:可在星纵智能官网下载

### 步骤:

将产品与电脑通过USB Type-C数据线连接后打开ToolBox,将类型设置为 常规(General), 串口为对应的USB接口, 输入对应的登录密码(默认密 码:123456),即可登录并使用ToolBox完成产品的开关与配置。

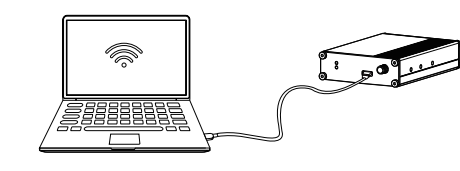

6. 产品安装

壁挂安装

1. 将壁挂安装板用2颗螺丝固定到设备上。

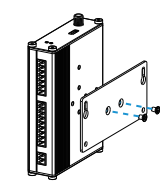

2. 在墙上根据壁挂安装板的孔位钻4个孔 (孔位如下图虚线所示), 将膨胀 螺栓打入墙内。 3. 先用上方2颗螺丝将设备固定(注意不要完全锁紧),再锁入剩余2颗螺 丝,最后锁紧全部螺丝完成安装。

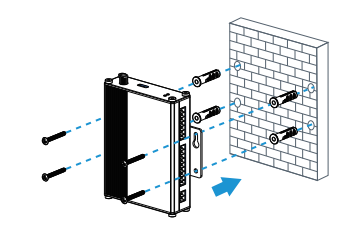

#### DIN导轨安装

方法二:有线配置 UC300支持35mm标准DIN导轨。

1. 将DIN卡扣用3颗螺丝固定到设备上。

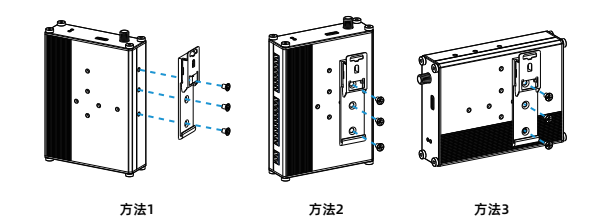

2. 将设备通过卡扣固定到DIN导轨上。

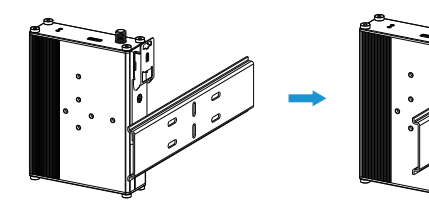

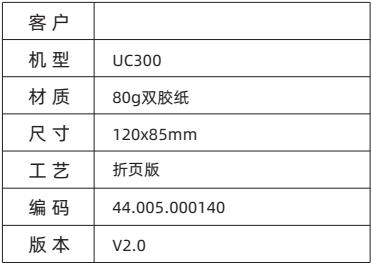